## **More Information on reported problem ST/H104562**

I created a new project in WD2024 and imported the project files creating two configurations. Then I added this code in the project element code:

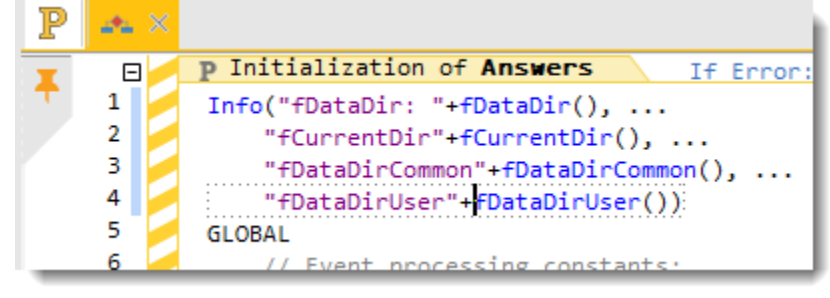

## This is the Files setting for the above:

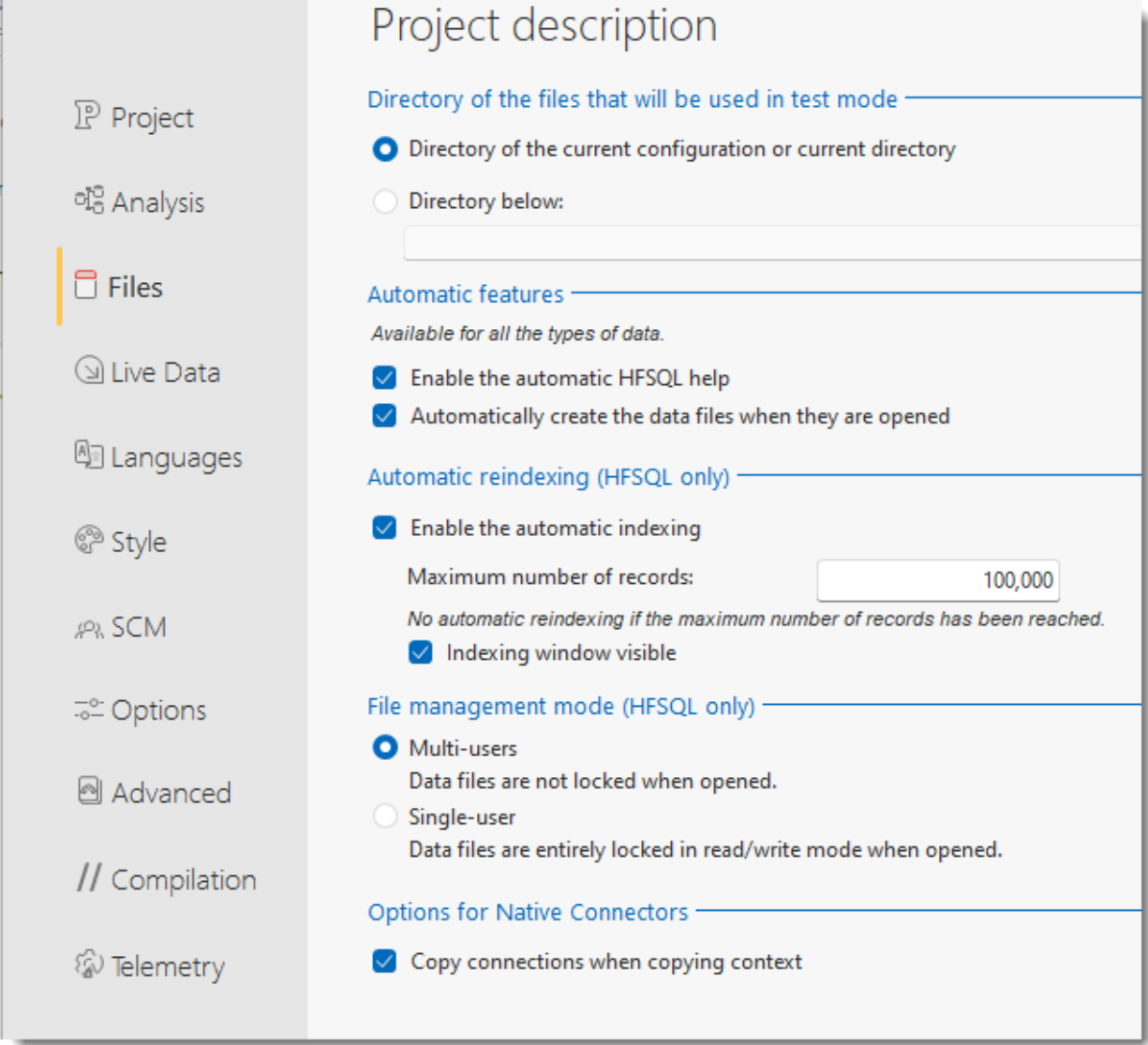

The info output for the above:

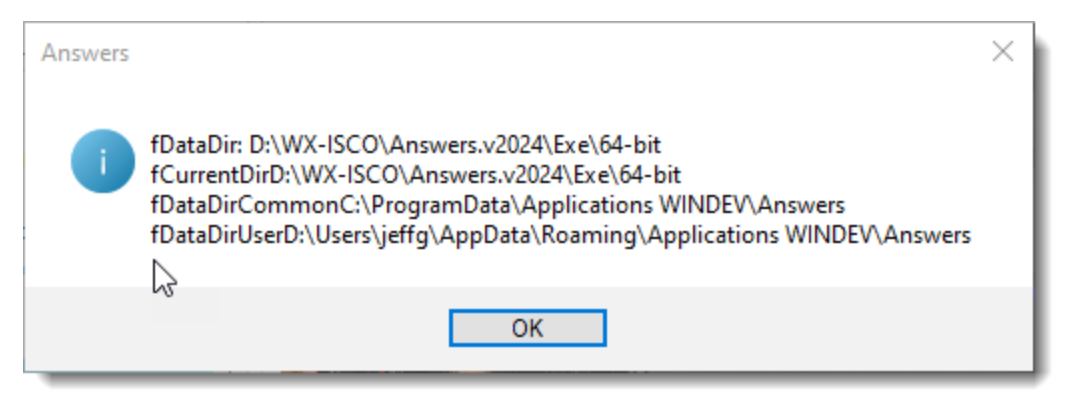

## I then changed the Files setting to:

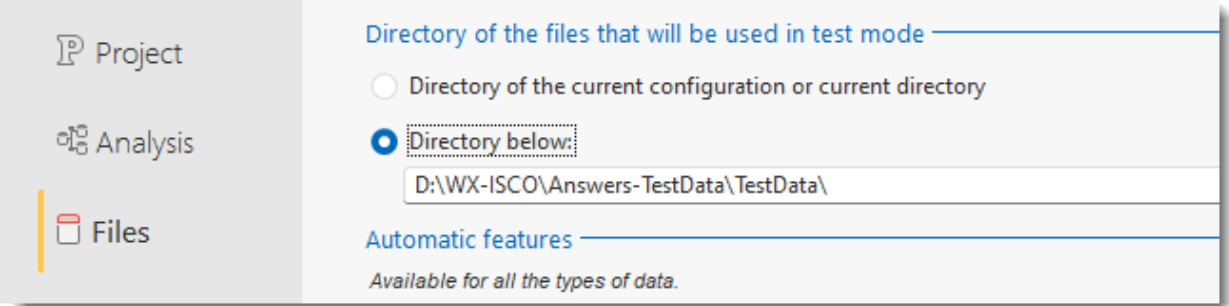

## And still the output is:

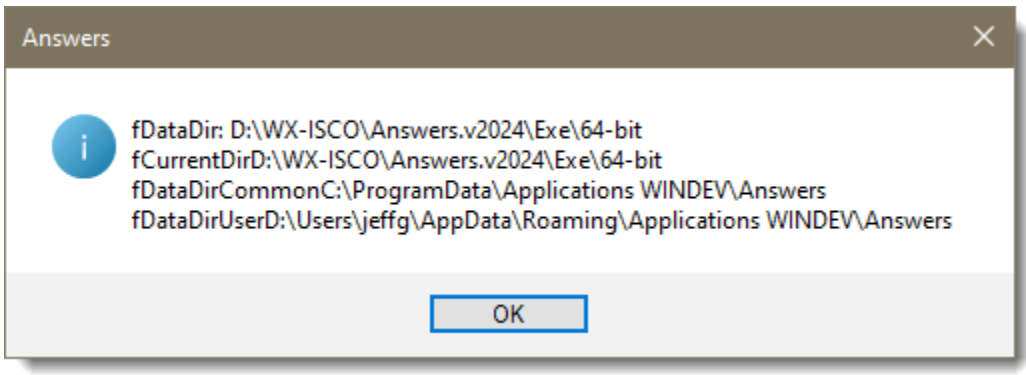

My conclusion is that when I upgraded the copy of the WD28 project, the Files setting was set to D:\WX-ISCO\Answers.v28\_Restored\TestData and that is why my WD2024 always used that address.

I also suspect the problem started in WD28 since if I rename the v28 project to D:\WX-ISCO\Answers.v28\_Restored I still get this output:

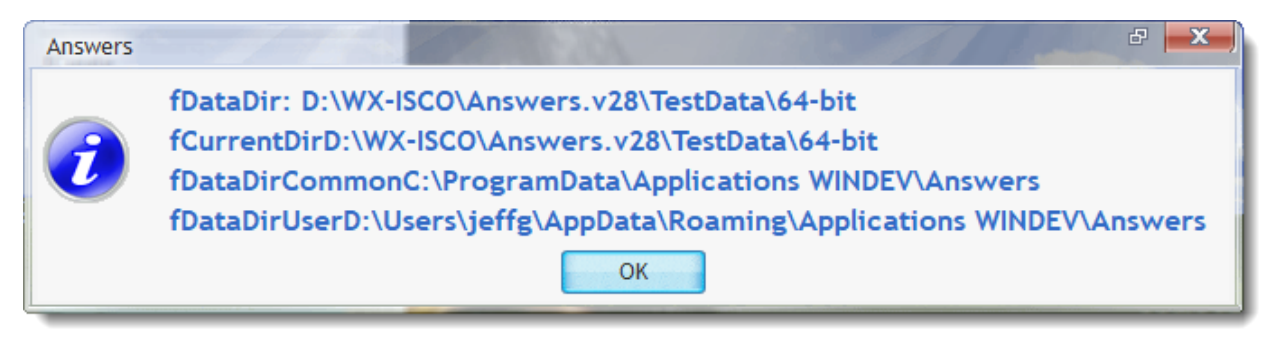

This did not occur with versions prior to WD28!